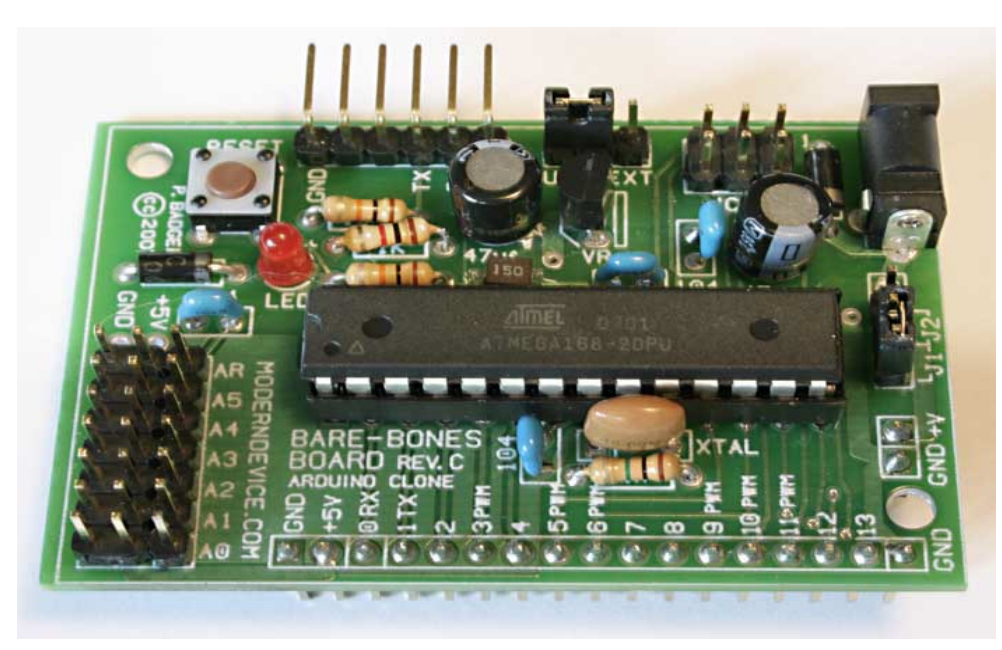

## **Wulfden Freeduino Kit**

# **Basic Development Set**

# freeduino

**Totally Open Arduino-Compatible Hardware Development**

## *Preliminary - 09/15/2007*

an Arduino clone

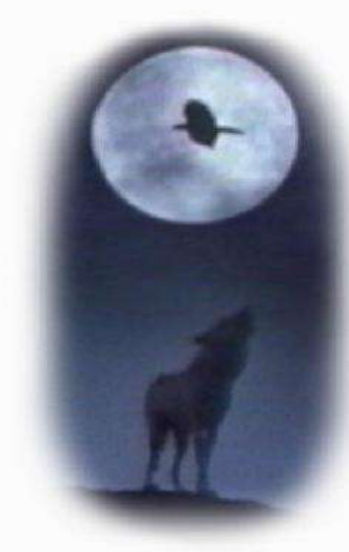

**Wulfden at Hawk's Mountain** The Shoppe P.O. Box 188 Underhill Center, VT 05490

**<http://www.wulfden.org>**

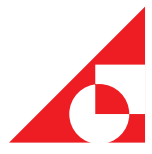

### Table of Contents

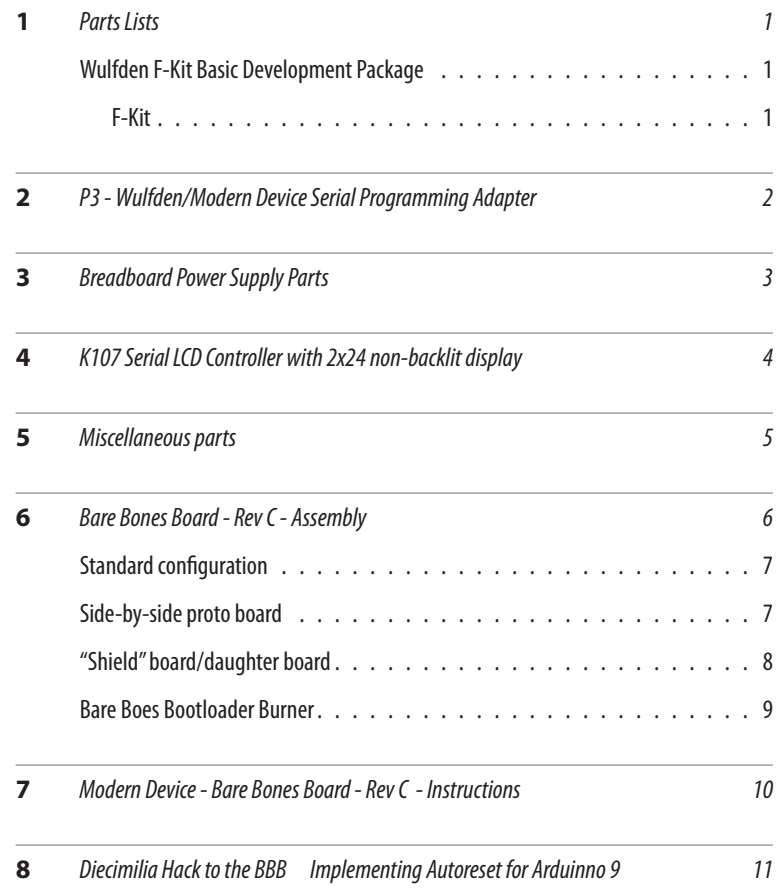

# **Basic Development Kit**

- 1. 1 Wulfden F-Kit (see below)
- K107 Serial Controller with 2x24 non-backlit display and 14" three wire cable with Molex KK connectors **2.**
- Breadboard power supply parts LM7805, 2x 22 uF electrolytic capacitors. .1 uF bypass cap **3.**
- P3 Wulfden/Modern Device serial programming adapter **4.**
- 5. 1 miscellaneous packet resistors( 3 x 10K, 3 x 4.53K, cable and DS18B20 temperature sensor, and 2 red LEDs w/built-in series resistors

#### **Wulfden F-Kit**

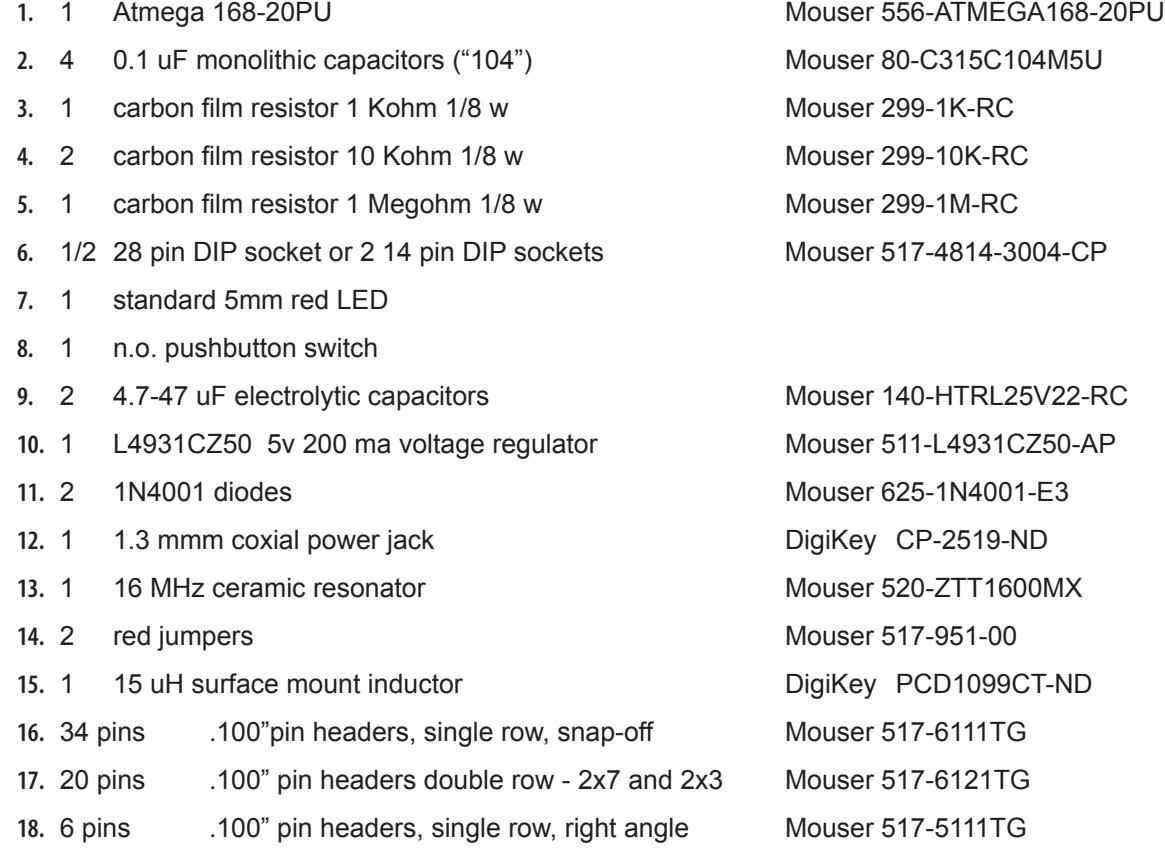

## **2 P3 - Wulfden/Modern Device<br>
Serial Programming Adapter Serial Programming Adapter**

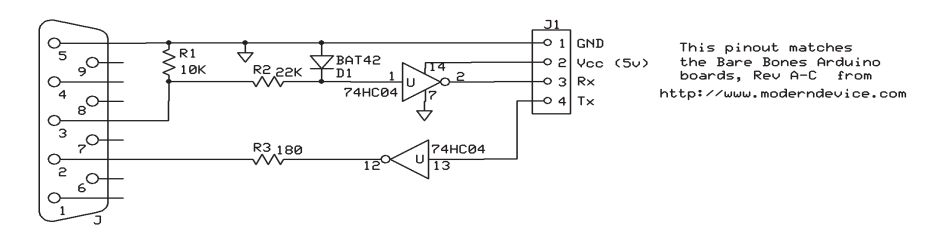

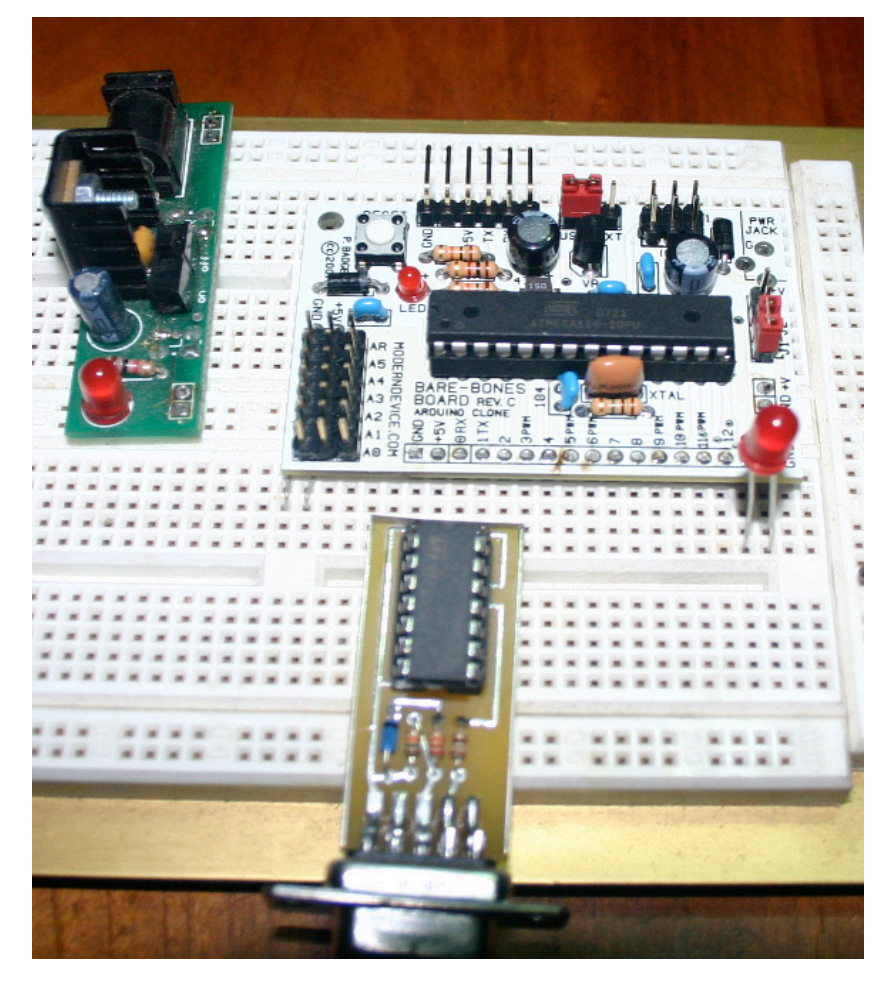

- 1. This picture represents the most basic F-Kit setup. An external power supply that, in this case plugs into the breadboard power rails, the BBB Rev C, Arduino CPU board, snd the P3 Wulfden/Modern Device serial program adapter
- For basic programming and **2.**hardware serial access to the Arduino board/chip, the P3 simply plugs into the breadboard with its pins aligned from left to right with GND, +5V, Rx, and Tx of the F-Kit board.

# **Breadboard Power Supply Parts**

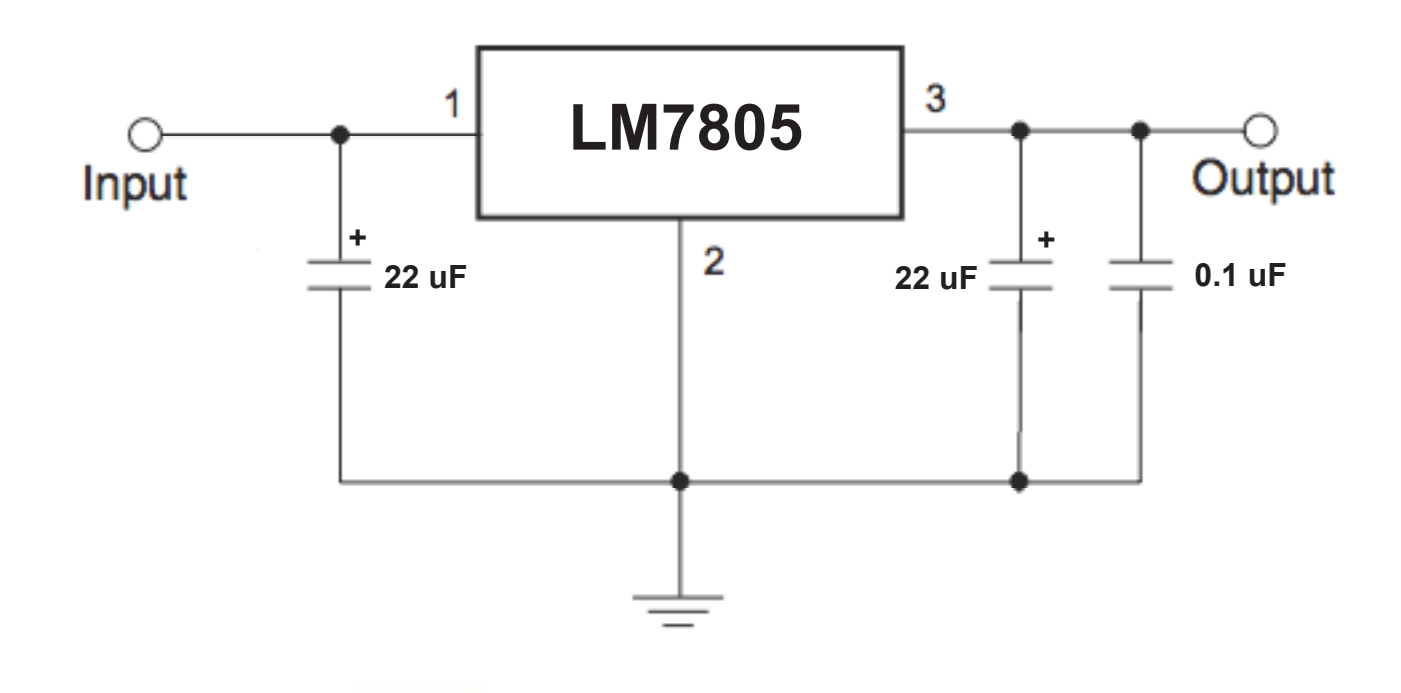

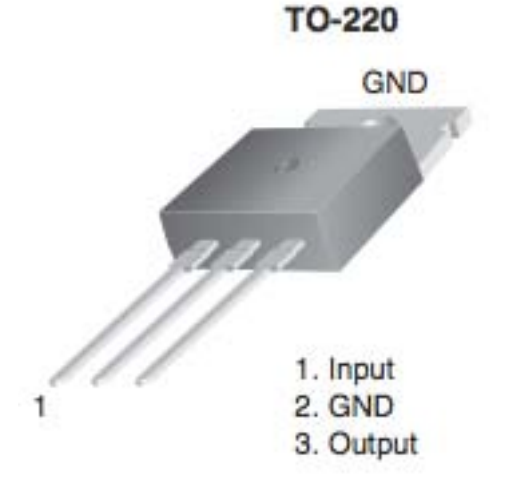

The two electrolytic capacitors can have a value from 4.7 to 47 uF. The kit is currently stocked with two 22 uF electrolytic capacitors. The 0.1 uF monolithic capacitor is important to keep the regulator stable.

Adding a small heatsink will increase the available current capacity for .5 amp up to near 1 amp.

Just set it upon the breadboard near the terminals if it has them, then feed the +5v output and GND to the power rails along the outer edges of the breadboard.

## **K107 Serial LCD Controller with 2x24 non-backlit display**

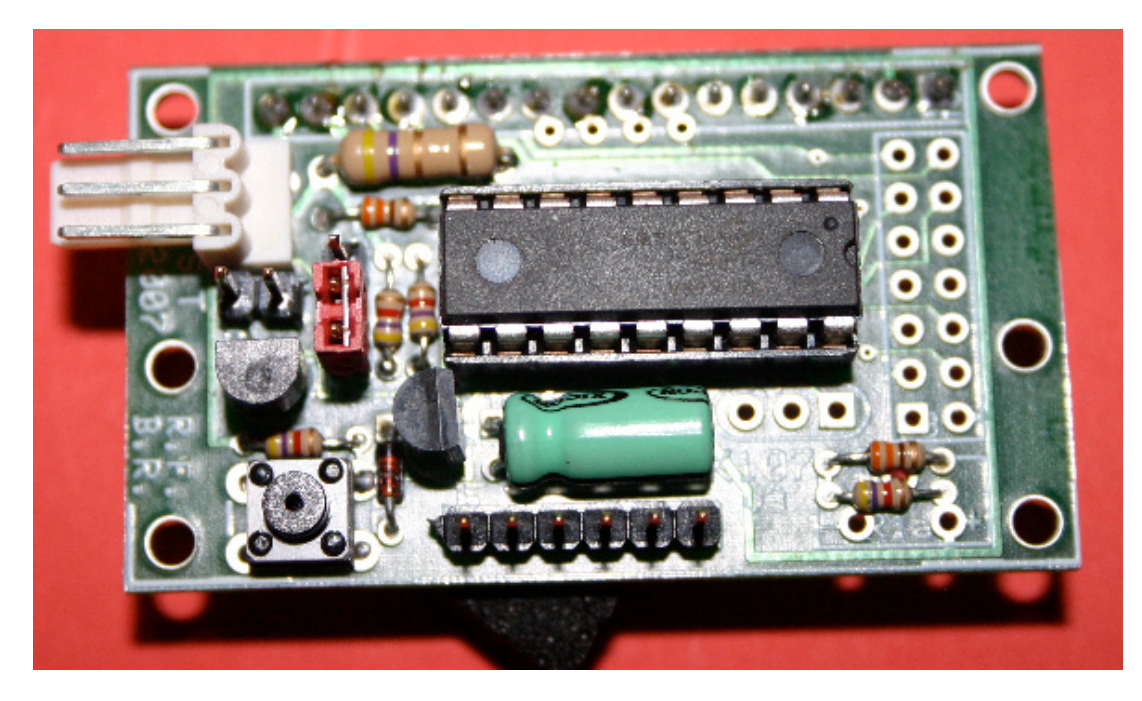

The primary documentation for this controller is the document K107R3.PDF found in the "/datasheets" sub-directory of the Arduino Resources disk, or in a link on the webpage at <http://www.wulfden.org/k107/>

On the board shown above the three pins, from top to bottom are GND, +5V, signal input. Input data is expected at 9600 baud (8n1), TTL True. With the signal selection jumper set as shown above. If you move the red jumper to the two pins immediately below the white connector and apply 5 volts and ground to the appropriate pins. The display will auto generate a test string of characters.

To operate in normal mode connected to a TTL/CMOS level output pin place the jumper back where it is shown in this picture, that is, on the two pins of the three pin header closest to the reset button. If the device is used with an RS232C voltage level signal move the red jumper to the two pins of the three farthest from the reset button.

(The K107 supplied with the Basic F-Kit Development Set may not have all the parts show above.)

# **Miscellaneous components**<br>1 Servo/LCD extension cable 14"

- Servo/LCD extension cable 14" **1.**
- 1 DS18B20 One-Wire temperature sensor **DalSemi 2.**
- 3 carbon film resistor 4.53 Kohm 1/4 w 1% Mouser 291-4.53K-RC **3.**
- 3 carbon film resistor 10 Kohm 1/4 w 1% Mouser 291-10K-RC **4.**
- Red LEDs w/built in series resistors **5.**

#### **PIN ASSIGNMENT**

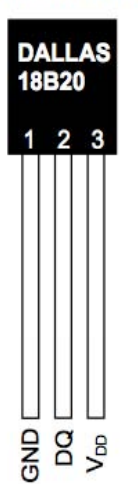

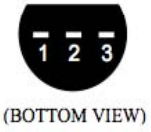

TO-92  $(DS18B20)$ 

#### **PIN DESCRIPTION**

GND - Ground **DO** - Data In/Out V<sub>DD</sub> - Power Supply Voltage

- The 14" Servo/LCD extension cable is black-red-white **1.** in that order. Nominally we assign GND, +5, Signal in that order. The pinout of the DS18B20 is slightly dif- ferent. It has +5 on pin 3 and data on pin 2. Holding the DS18B20 with the flat side facing you insert it into the molex connector on the cable with the black wire to the left. Thus you have Pin 1 to the black, pin 2 to the red, and pin 3 to the white.Then insert the 3 pin double header into the molex connector on the other end an w tthe breadboard with Black as GND, red as signal(data), and white as +5v. You must also place a 4.7Kohm resistor from +5v to data to **pull up** the data line.
- The red LEDs in the miscellaneous bag have built in 330 **2.** ohm series current limiting resistors. This permits them to be used directly on signal lines up to +5 volts to check status. **Caution** - there is no visible difference between normal LEDs and these. So keep track of them. As with all LEDs the shorter leg is the cathode which is connected to ground and the anode connected to the signal line. When he signal goes HIGH (True), the LED lights. Sometimes it is more appropriate to attach the anode to the +5 lead and the cathode to the signal line. When the signal goes to LOW(False) the LED lights.
- There are 3 each of 1% 1/4 watt resistors in 10K and **3.** 4.53K. Attach one end of a 10K resistor to a terminal for the voltage to be measured and the other end to an analog input line. Then attach one end of a 4.53K resistor from the analog input line to GND. This divider will reduce a maximum of 16.03 volts to 5 volts. Given the 10 bit accuracy of the internal a/d converters you have a resolution of 1-2 millivolts which should be more than accurate enough for most uses.

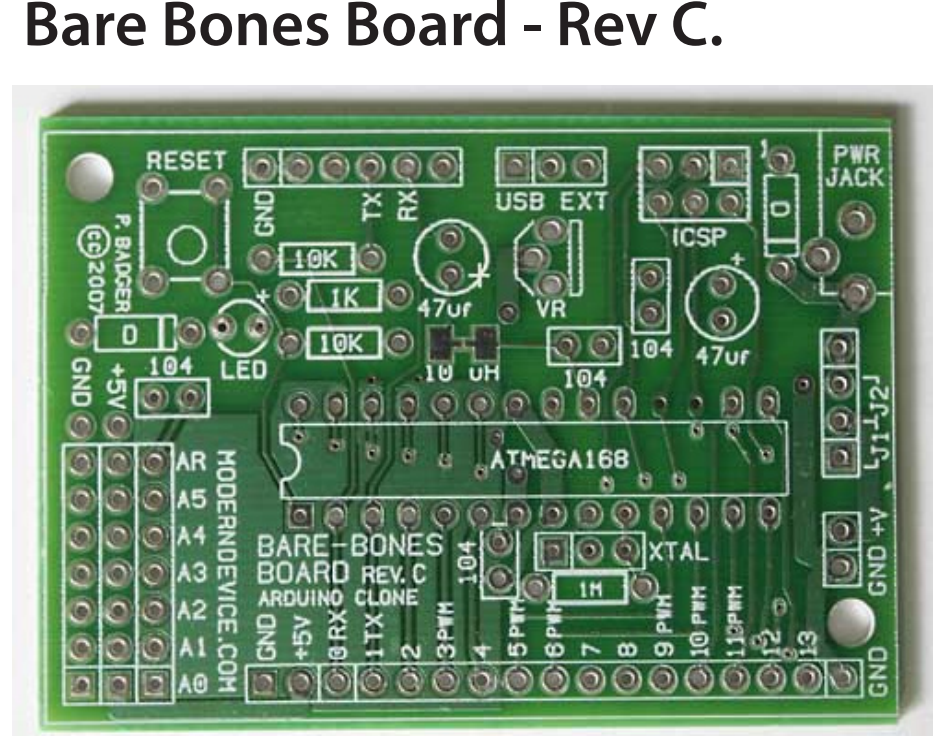

*For ease of viewing this is picture of the final prototype board. The production board is identical except that it is white solder mask with black silkscreening*

- 1. The primary reference for building the board is the Modern Devices documentation. The file is named BB\_Arduino\_InstrRevC.pdf and is attached at the end of section 7 of this document
- The board silkscreen has the part values listed. It all should be straight forward. the "104" refers to the **2.** 4 0.1 uF monolithic capacitors, they should be small and blue or yellow with a "104" on one of its sides.
- The two polarized capacitors may be electrolytic or tantalum and of a value 4.7 uF to 47 uF. I am currently **3.** supplying 22 uF.
- The 'crystal' is a 3 pin 16 MHz ceramic resonator. **4.**
- There is one surface mount part at 15 uH (not 10 uH on the silkscreen) inductor. It is located just above pins 23-24 of the ATmega168. Melt a dab of solder on the left pad and slide the inductor from right to left while touching the soldering iron to the solder, you may want to use a toothpick to steady and position it. When it is properly placed remove the iron while holding the chip steady and let it cool for a few seconds. then solder down the right side. **5.**
- I suggest that you solder in all the components first, then the 28 pin (or 2 14 pin) socket for he CPU. Then **6.** solder in the connectors located above the line of the ATmega168 CPU. Then decide what your configuration will be for the data connections and solder in as appropriate.
- 7. Digital Pin 13 (bottom row second from right) has a 'special' status. If you place an LED with its anode top to Pin 13 and its cathode to ground., when the bootloader initializes it will blink three times rapidly. Further Arduino prepared chips supllied by Wulfden come with the sketch BlinkLED burnt in, so after the initial bootloader blink and bootloader timeout, an LED so attached to Pin 13 will slowly blink on/off.
- In general, where instructions in Section 6 of this document disagree with the Modern Device **8.** document, use the section 6 information/instructions.
- The picture to the left represents the standard bread board configuration, using exactly **9.** the parts contained in the kit; a 2x7 pin header is inserted into the component side and soldered from the solder sde to the pair of GND and +5 volt buses associated with the ana-

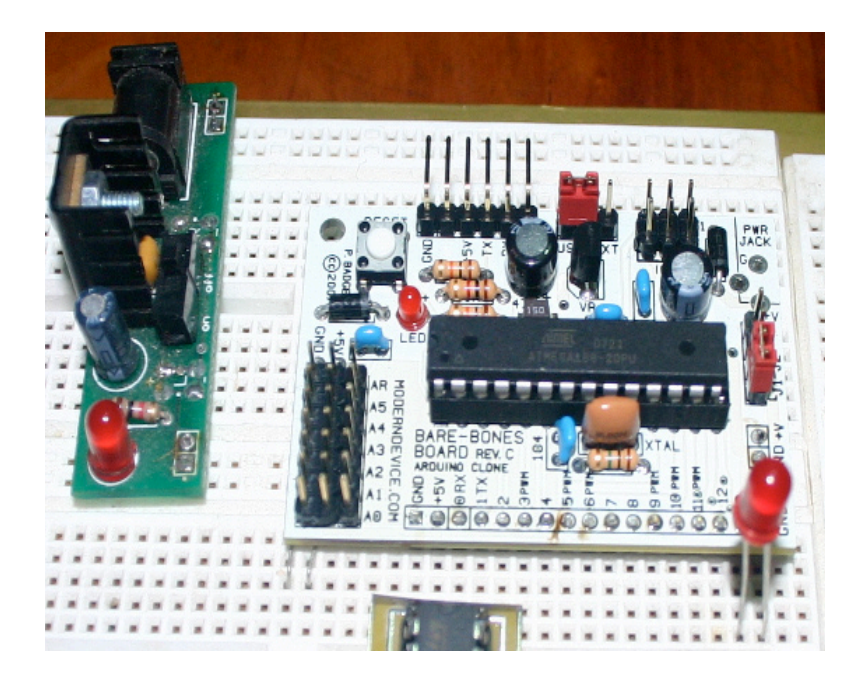

log inputs. Likewise a 1x7 pin header is inserted and soldered into A0 to A5 and Aref. Then a 1x17 pin header is inserted into the solder side and soldered to the component side to cover Digital pins 0-15, plus 2 GNDs and +5v. and a single 1x2 pin header is also inserted from the solder side and soldered from the component side. This goes intp two holes adjacent to the right hand ground of the 17 pin row. The two pins are for GND and +5 and are aligned to pick power from the breadboard power rails. The 17 pins plug into the breadbaord in such away that they leave three holes exposed for connections.

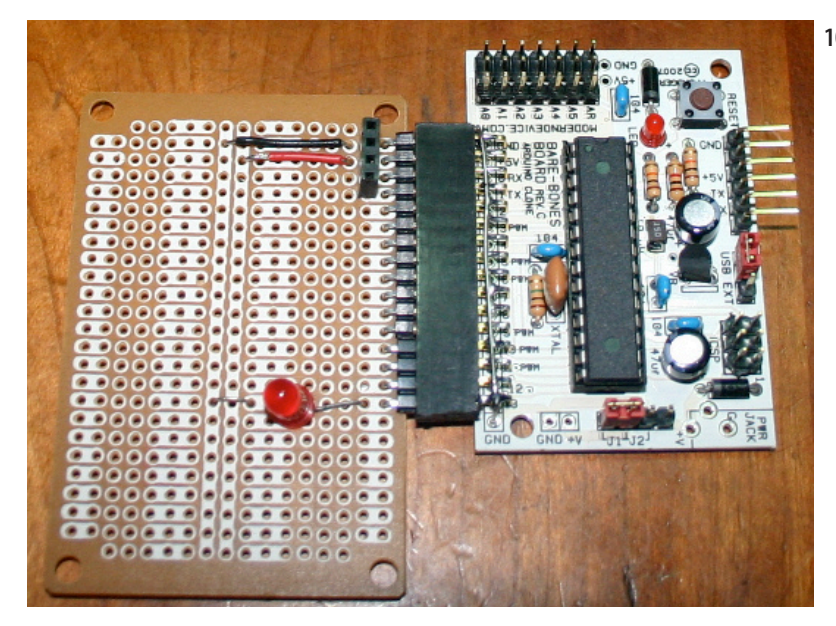

Another way to construct the BBB would **10.**be to proceed as above, except for the las two headers. Instead of a 1x17 pin header uses a 1x17 right angle socket header, and leave the two pin header off altogether. The proto board, the ubiquitous Radio Shack 276-150 has a 17 pin right angle header to mate to the BBB, Power can be supplied via the power supply on the BBB or a source mounted on the protobaard or from an FTDI USB cable. The 4 pin socket header on the proto board is for the P3 serial programming adapter.

#### 8 | Wulfden F-Kit Basic Development Kit

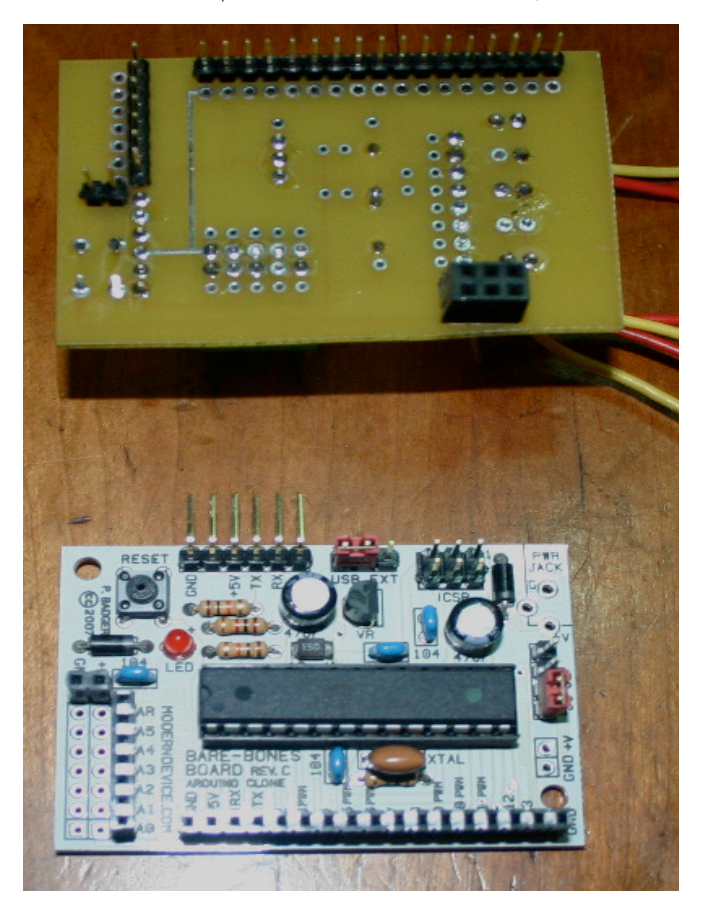

In a different manner the board to the left was **11.**constructed with a single 2 pin socket header in the GND and +5 in the middle of the left edge of the board. Then a single 1x7 pin socket header in A0-A5 and Aref, and a 1x17 pin socket header along the front. All three were inserted on the componenet side and soldered on the solder side. I fabricated a prototype pcbaord with matching pin headers as shown in the upper half of the photo. the 2x3 socket header mates to the In System Programming (ISP, sometimes called ICSP) connector. This is used for nothing but picking up the CPU RESET line. the daughter board (called a "shield" in Arduino) is the inverted and placed upon the CPU board as shown in the next photograph.

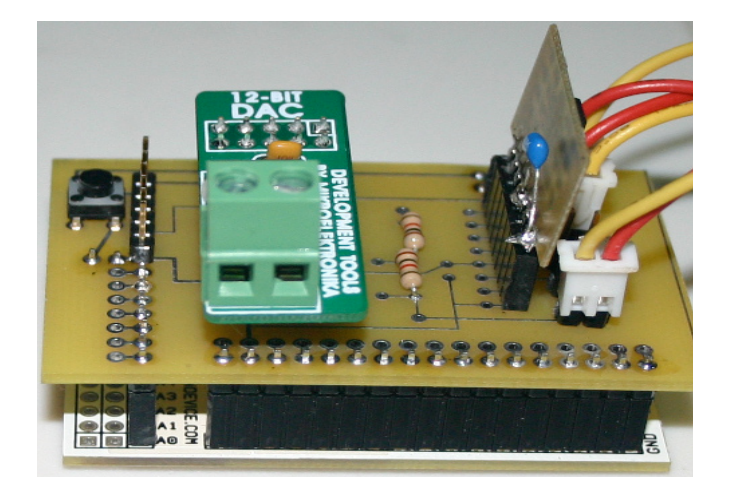

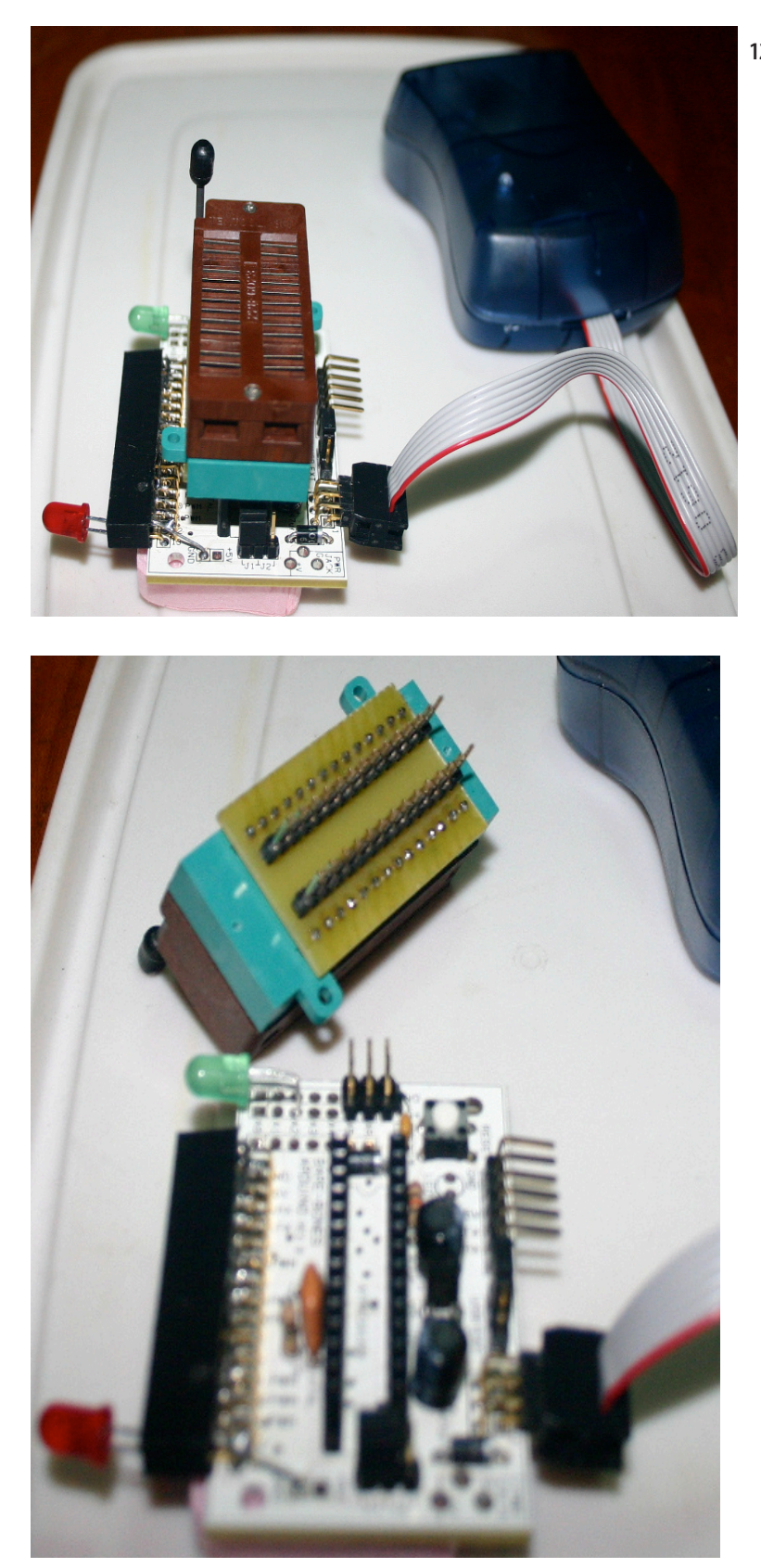

#### AN ARDUINO CLONE | 9

12. Yet another form this flexible baord can take. I call this the Bare Bones Bootloader Burner Board. Instead of a conventional 28 pin socket for the ATmega168, two 1x14 pin socket headers are substituted. then an adapter baord was made to adapt the wide spaced (0.6") fat pins of a 3M/ Textool ZIF (zero insertion force) socket to the narrow spacing (0.3") of the CPU socket. The following changes to the normal assembly were also made; (1) the 2x3 ISP pin header was made a right angle so the connector from the AVRISP MKII wouldn't conflict with th eZIF socket. (2) the red power LED is covered by the ZIF socket so I added a Green LED that has its own internal series limiting resistor. It is soldered into one of the GND/+5v pairs over by the analog inputs. (3) I added a 2x17 pin right angle socket header for the digital pins. Since there is only one row of holes. I clipped the top pins off so they just barely rest on the solder mask when the other row of pins are inserted to the right depth. I soldered the front row of pins in place then ran abare wire across the top and soldered it to each pin and grounded the wire. This way each digital pin has a ground right above it. (4) I put a red LED, also one with an internal series limiting resistor into Digital 13. When the AVRISP unit burns the flash memory it blinks this LED - it makes a good progress indicator.

## **7** Modern Device Instructions for<br>the Bare Bones Board - Rev C.<br>(8/17/2007) **the Bare Bones Board - Rev C. (8/17/2007)**

#### **Bare Bones Board Arduino Assembly Instructions, Rev. C**

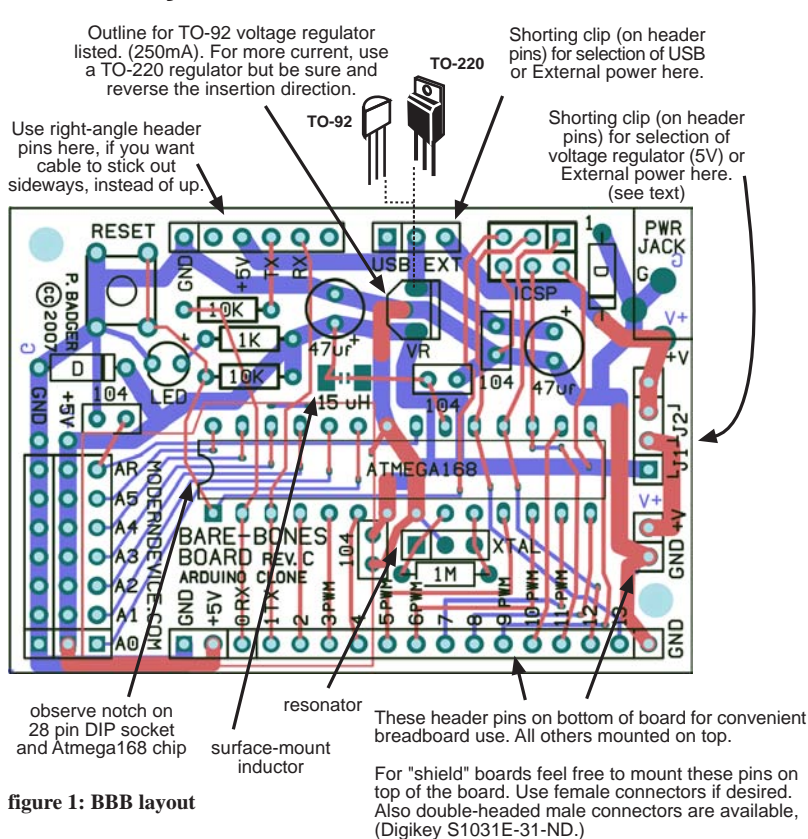

The Bare-Bones Board has been engineered to be a low-cost easy-to-construct Arduino, specially aimed at students and prototypers. The board plugs into a breadboard, and has several convenient features that make it easy to use for both beginning and advanced prototyping.

Despite its title, the Bare-Bones Board includes all of the functionality of the most robust Arduino boards, and even some recommended analog noise-reducing components not found on any of the Arduino reference designs.

The boards and kits, which have been engineered to be as flexible as possible for widely varied types of prototype designs, can be built in an hour by a beginner at soldering, or in a half-hour by someone who has built a few of them before.

Only a low-wattage soldering iron (15 - 25 Watts), and solder is required.

#### **Assembly Instructions**

Start assembling the board with the smallest, lowest profile components first. That way taller components will not get in the way when trying to install smaller components. Also when parts are inserted, and the board is flipped over to solder, components will tend to stay in the board better, if similar, low-profile components are inserted first.

For beginners that have never done electrical soldering before see the Soldering section before starting. There are a few tips for multiple-unit "power builders" too.

#### **Parts List**

#### **Inductor**

- 1 15 uH surface-mount inductor
- **Axial 1/4W Resistors**
- 2 10k (brown black orange)
- 1 1M (brown black green)
- 1 1k (brown black red)

#### **Capacitors**

- 4 .1ufd (104) ceramic, 25 V
- 2 4.7-47 ufd tantalum or electrolytic capacitors (polarized), 25V

#### **Semiconductors**

- 2 400x 1amp power diodes
- 1 L4931CZ50LDO 5V, low-dropout voltage regulator, TO-92 package **optional** - LM2937 500 mA LDO regulator TO-220 package
- 1 3mm (T1) LED any color
- 1 Atmega168 28 pin DIP package preprogrammed with bootloader
- 1 16 MHZ ceramic resonator with built-in capacitors, three-terminal SIP package

#### **Hardware**

- 50 snap-off male header pins .100" centers, or .100" femail headers as desired.
- 6 right-angle male-header pins .100" centers
- 1 momentary switch
- 1 28 pin (narrow .3") IC socket OR 2, 14 pin DIP sockets
- 2 .100" header 2 position shorting clip (shunt)
- 1 1.3mm power jack, Digikey CP-2519-ND

FTDI TTL-232R programming cable FTDIchip.com 5 Volt - 1A power adapter (optional) All Electronics CAT# PS-504

• The first component to deal with is the smallest, the 15 uH surface-mount inductor, marked "150". This inductor provides a small amount of analog (A/D) noise reduction, it is recommended in the Atmega168 datasheet, but is not included in other Arduino implementations. If you do not wish to deal with the small surface mount component you may just solder up (short circuit) the surface mount pads where it was to be mounted.

If you do decide to mount the surface-mount inductor follow the instructions on page\_4.

- Solder in the resistors, diodes, small ceramic capacitors, LED, reset switch, and voltage regulator next.
- The resistors and smaller capacitors have no polarity and may be inserted in either direction.
- Make certain that polarized components, such as diodes, LED, voltage regulator, and larger electrolytic caps are inserted in the correct direction. Note that the long lead on the LED is positive.
- Mount the two 47 uF electrolytic capacitors, carefully observing the polarities and orientation of each. The long leads on the capacitors are positive.
- Insert the IC socket (not the chip) into the board, taking care to align the notch with the notch on the board silkscreen.

*For larger and multi-pin components, such as the chip socket and header pins, there is a little trick that may be helpful to get them mounted neatly.*

*Solder in one pin only, or in the case of the socket, two diagonal corner pins. Then flip the board over to inspect it. If the component is not mounted tightly down on the board, simply put a little pressure on the component with your index finger while reheating the soldered pad(s) with the soldering iron, this will get the part mounted down flush before you solder in the other pins.* 

- Solder in the power jack.
- Solder in the header pins. The board is made to be easy to customize for particular applications. The following instructions are for the most standard orientation for header pins, but feel free to mount (or omit them) as you wish. In some installations it may be more robust and reliable to solder wires directly to the board.
- The seventeen digital output header pins gets inserted into the bottom of the board and soldered on the top, as do the two pins, at front right, that are designed to power the breadboard. Mount these pins last after the others are mounted on top.
- All other header pins get inserted into the top of the board and soldered on the bottom. Using right-angle header pins for the USB-to-Serial cable connector makes the cable convenient to connect.
- Finally, mount the resonator (marked XTAL on board). It can be inserted either way but it's a good idea to insert it with the label showing.
- Hobbyists and prototypers often omit this step, but it's a good idea to clean the solder flux off your board with a toothbrush and isopropyl (not denatured) alcohol. Scrub and rinse with clean alcohol until the board looks flux-free. Dry it off a little with a paper towel or rag and have a good inspection of your solder joints, to make sure pins are not bridged (shorted) with solder, and that all the solder joints look shiny, smooth, and cover the pads completely. Questionable solder joints may be fixed simply by reheating with the soldering iron.
- Add the shorting clip to the power selection header in the desired position, and the J1/J2 shunt (see below).

#### **Testing your BB Arduino**

- Put the USB / EXT shorting clip on the power selector pins. Power up the board, either with the programming cable or an external supply and make sure that the pilot light goes on. If not, disconnect the power right away, and consult the troubleshooting section. Do a check with a multimeter for 5 volts at the power pins to the left end of the digital breadboard pins.
- If all seems well, disconnect the power, and insert your Atmega 168 chip into the socket, taking care to align the notch on the chip with the notch on the socket and on the board silkscreen. Chips come from the factory with the legs splayed, and the chip will be much less fuss to insert if you

perform the following operation. Hold the chip exactly perpendicular to a table and press down until the all the legs have a 90 degree angle to the chip top. Flip, repeat, and you're ready to put the chip into the socket.

- Next hook up a LED and a 1K series resistor on pin 13. Boot up the Arduino application and try downloading the blinking light program. Push the reset button on the board and click the download icon at about the same time.
- If your board doesn't seem to work, see the troubleshooting guide on page 6.

#### **Powering the BBB Arduino.**

There are two options for powering the Arduino Board. The USB cable can supply 5 volts to the board. How much current the FTDI 232R cable can provide is an open question. The USB standard calls for available current to be controlled by software and the cable's manufacturer quotes 50 mA as the amount of available current. (This limit is from the expected behavior of the USB interface and not any electrical limit from the cable.)

In practice, a Mac and a PC I tested were both able to provide 500 mA, which is as high as I went in my testing. Since I can't get access to any of the software interaction, it is impossible for me to know if the cable's software "asks" for higher current limits or the USB ports just generously provides more without being asked. I would guess the latter.

USB is a convenient option for powering your board because it eliminates other wires and batteries and it should be viable for many projects that only involve interfacing sensors, lighting LED's, or communicating with a laptop/desktop computer.

For circuit experiments and construction you are probably better off using a 5 - 9 volt power adapter. This will take the strain off your laptop battery and protect more expensive systems in the case of short circuits and the like. For powering small DC motors or solenoids especially, you will be much better off using an external power supply.

The board contains a 5 volt low-dropout regulator. In the case of an accidental short circuit, the voltage regulator on the board will limit the current draw to about 300 mA. This should protect the power supply although the regulator will get very hot. The tipoff to a short circuit will be the LED pilot light going off, and of course, a hot regulator, if you put your finger on it.

#### **J1 / J2 Shunt or jumper**

J1 or J2 is an option that sets how the BB Arduino is connected to the two breadboard bus power pins on the right side of the board.

#### Use J1 in these cases:

J1 jumper is used to power for the breadboard powerrail bus comes through the Arduino LDO voltage regulator. Use this if you want to power your breadboard from your Arduino adapter, and the adapter is between 5-9 volts. Most users will probably want this option, unless you have DC motors running on the breadboard.

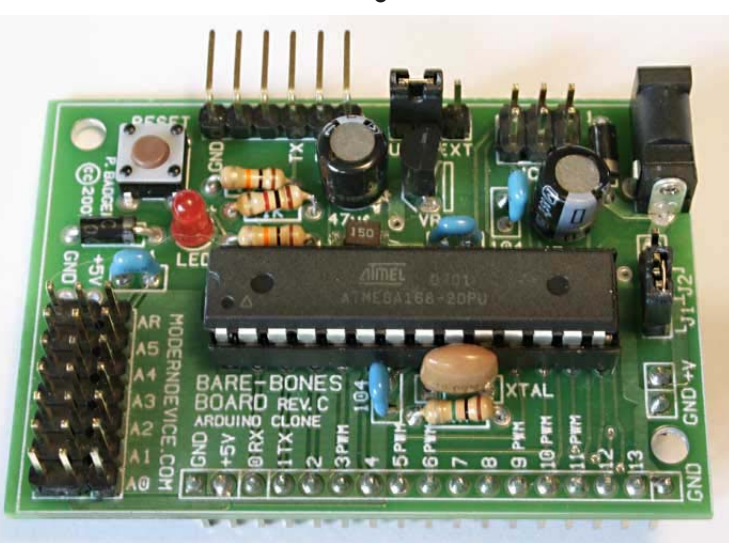

**Bare-Bones Arduino module with header pins set up for breadboard use. There are several options for the header pins depending on the project requirements.**

Use J2 in these cases:

J2 is used to connect power to (or from) the breadboard power-rail bus, directly from the Arduino power jack. In most cases you probably don't want a higher voltage than 5 volts on the breadboard power rail so use this option only with a regulated 5 V adapter such as the All Electronics unit in the parts list.

J2 can also be used if you have a powered breadboard, with regulated 5 volts available, and you want to run your BB Arduino from the breadboard rails. It is also possible to use J1 when powering the BBB off 5V breadboard rails - in that case, the regulator would not be in the circuit.

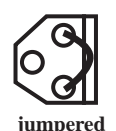

**voltage regulator**

#### **Options, Parts You Perhaps Don't Need**

The Bare-Bones Arduino was engineered to be a small, versatile prototyping board, so depending on your circumstances, there may be several parts you can do without.

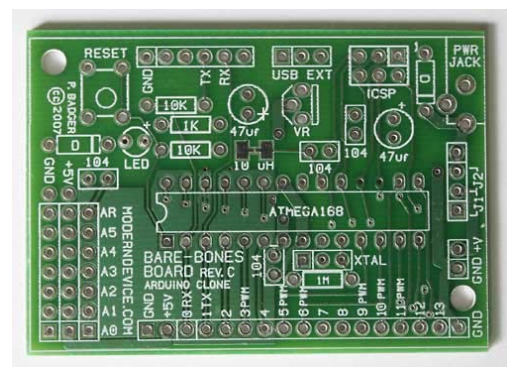

**A BBB pcb board shown actual size, for comparison purposes. The production run boards however, are white, not green.**

If your BB Arduino is tethered to a laptop or desktop computer as an IO device you may just want to run off USB. In this case the low-dropout regulator is redundant and you could just solder a jumper from one outside pin to the other.

If you are powering the board from a 5 volt, regulated adapter, such as the All Electronics model listed on the parts list, you could also leave out the regulator and one of the electrolytic capacitors that are associated with the regulator.

The pilot light and its associated resistor is a useful feedback signal, but if you are building a battery powered device which requires minimal power draw, for example, leave out the LED and add an LED (with series resistor) connected to an Arduino digital pin and blink the LED every 3 or four seconds, to save power.

Any of the header pins can be left out, or soldered on the top or bottom of the board, or can be replaced by female headers, (for mating with shield boards, for example). One flexible option might be to use longer, male, header pins that protrude both above, and below, the board. This would make it possible to use your BB Arduino with either a breadboard, or a shield board. See Digikey part # S1031E-36-ND for example.

You could even leave out the 16 Mhz resonator, and program the Atmega168 chip to run on the internal RC oscillator, at 8 Mhz. This would require reprogramming the Atmega168 fuses. This is not rocket science, but not for those impatient with trial & error, in my experience, see

http://www.arduino.cc/playground/Learning/Atmega83-3V.

Please let us know if there are features you think would be handy or should be built into the next version. Corrections and suggestions for this documentation are also highly valued and appreciated. Most will be implemented immediately.

#### **Inductor** schematic symbol

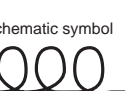

Inductors (coils) act to oppose a change in current. In the BBB circuit the inductor's role is to reduce fast-changing power-supply noise. The 15 mh (millihenry) inductor is the only surface-mount component on the board. Here's how to mount it.

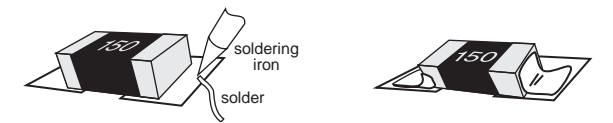

Place the inductor on the pad, hold it down by laying an Exacto knife or needlenose pliers on top of it, and heat the pad, (do not touch the inductor with the soldeing iron). Solder will rapidly flow onto the pad and inductor, lift the soldering iron immediately. This will hold the inductor down, touch the other pad for a second with some solder and your soldering iron, and you're almost done. Just reheat the first side quickly to insure a good solder joint.

Don't worry if the inductor is not on perfectly straight, the electricity can't tell the difference. Don't overheat it either, it's small and will solder quickly. If it's really crooked, you can position it by quickly and alternately heating opposite ends and pushing gently with the soldering

**solder pool to short pads if not using inductor**

If you don't want to fuss with the tiny inductor, just leave it out and solder up the pads as shown above. No other Arduino boards include it although the Atmega 168 datasheet recommends it, and the reduction in analog noise that it provides is fairly minor.

#### **Resistors**

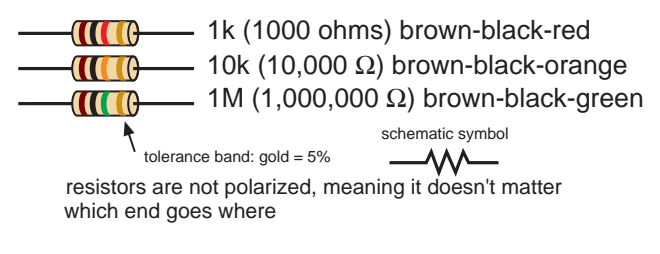

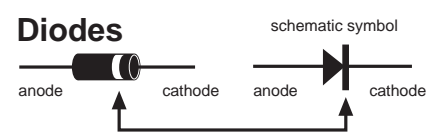

Diodes act as electrical "one-way" valves. Electricity flows in the direction of the arrow, but not the other way. They are polarized. Stripe is negative (cathode end). Think of the stripe on the diode as the stripe in the schematic. Get the stripe oriented the correct way on the board, or the project is almost guaranteed not to work.

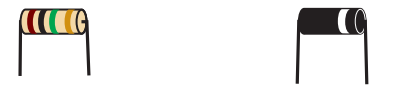

Prepare all the resistors and diodes for inserting into pcb by bending their leads at right angles, adjacent to the component body.

#### **Capacitors**

Capacitors are components that store electrical energy (charge). There are several different technologies that are used to construct capacitors. The BBB contains ceramic capacitors, that are not polarized, and electrolytic capacitors, that are polarized, and must be inserted with the correct orientation.

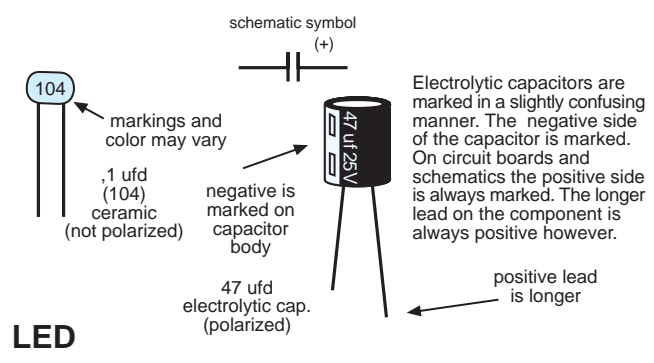

LED's are diodes which emit light. They are polarized like diodes so insert them in the correct direction.

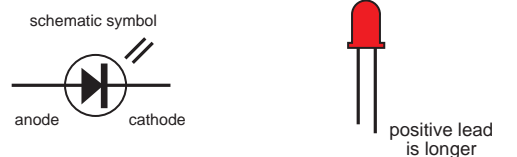

#### **Resonator**

The 16 Mhz ceramic resonator acts as a calibrated oscillator for the BBB. As you can see from the schematic, it contains a crystal element and two small capacitors. It's symmetrical, so you can't put it in backwards, but it is a good idea to put it in so that you can read the label.

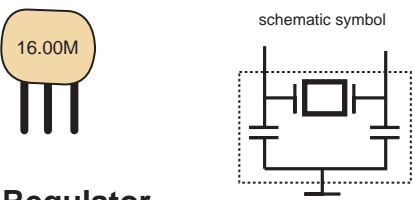

#### **Voltage Regulator**

The voltage regulator is an integrated circuit which will limit higher input voltages to 5 volts. It will also limit the current flow in case of short circuits. The electronics industry calls the physical form an IC is packaged in a "package" or "case", the actual IC is always a small chip embedded somewhere in the plastic. The voltage regulator provided may vary by number but is in a TO-92 case.

If you need to have more regulated power, to power a lot of high powered LED's on a breadboard, for example, then, your board will accommodate a TO-220 package regulator, such as the LM2937 listed in the parts list, or the popular 7805. Just remember to insert it backwards as shown in figure 1.

Make sure you get the TO-92 regulator inserted in the correct orientation. It is **not** symmetrical so match the part outline on the board with the regulator shape.

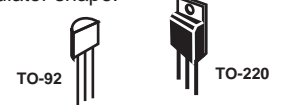

typical 3 terminal regulator schematic symbol

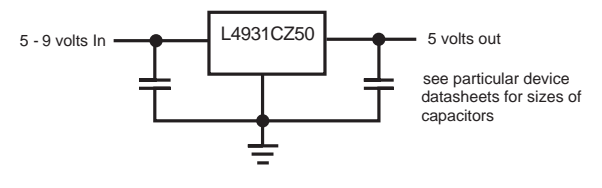

**4**

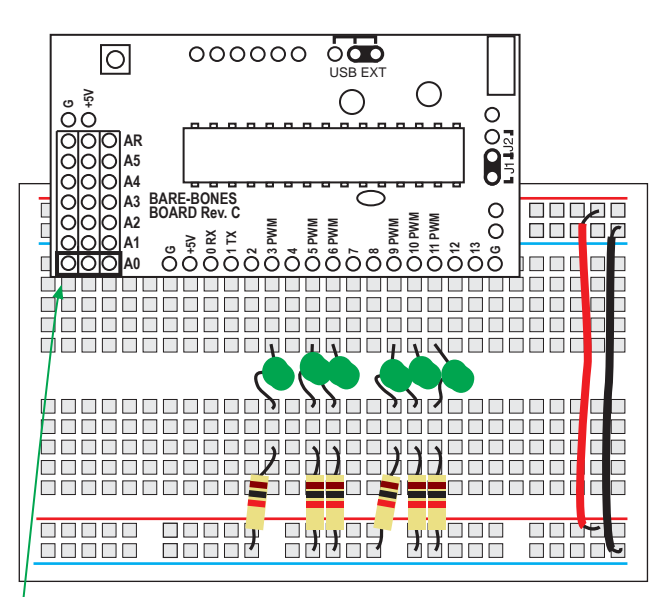

**An Arduino Board set up on a solderdless breadboard with six LED's ready for dimming with the PWM outputs.**

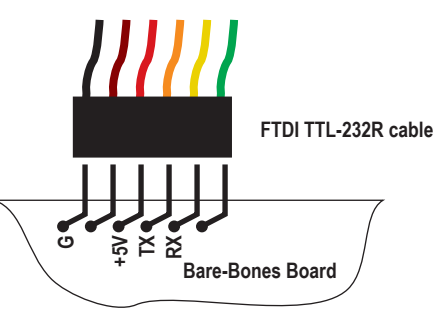

**Programming cable connections between a BBB and a FTDI TTL-232R USB to TTL serial cable.** 

**Please note that the TX and RX labels refer to the cable's labeling, not the chip's. The TX label at the programming connector is electrically connected to the Arduino's RX pin (0) and the cable's RX pin is connected to the Arduino's TX pin.**

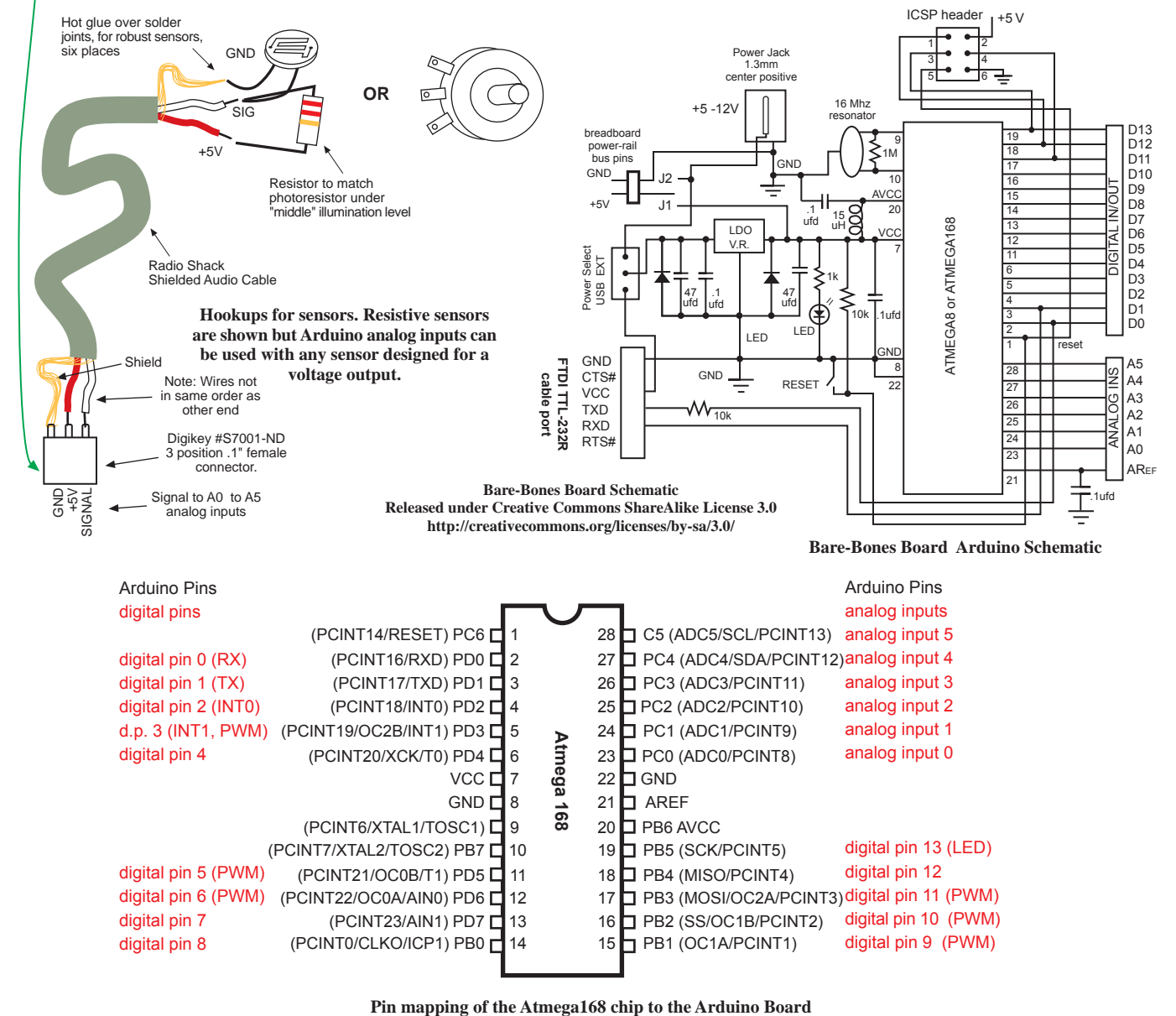

#### **Troubleshooting**

#### **Symptom: No pilot light.**

#### **Causes:**

LED in backwards

electrolytic capacitor in backwards

voltage regulator in backwards

no power select shunt (shorting clip)

no power at external jack - check power adapter & polarity

bad solder connection - check power at power jack &

power-select pins

diode in backwards (disconnect power supply right away)

power supply connections reversed - check external supply with a multimeter

**Procedure:** check for 5 volts at power buses: at USB port, at power jack, near analog pins, at pins 7&8 of the Atmega168

If 5V is found at power bus pins, LED is in backwards or poor solder joint. If low or incorrect voltage, check diodes, voltage regulator, solder joints, power supply

#### **Symptom: Pilot light on but program won't download to board**

#### **Hardware Causes:**

Atmega168 in backwards or not seated properly (check for pins that have "escaped the socket"

Atmega168 not programmed with bootloader

bad cable

drivers not installed on PC - Check Arduino->Tools->Serial Port

solder joint at cable connector or pins  $2& 3$  (check for shorts or bad (solder joints) on all pins, reheat all solder joints

wrong resonator value

wrong resistor across resonator (1M)

**Procedure:** if you have an oscilloscope, check for signals across resonator pins and on RX line during download.

#### **Software/PC side causes:**

check for FTDI drivers installed (if using USB cable)

check for proper chip (Atmega168) selected in Arduino->Tools->Microcontroller->Atmega168

click RESET switch simultaneously with download attempt.

#### **General "Cure-Alls":**

check orientation on all polarized parts, V.R., caps, diodes, V.R., socket and chip.

check values of resistors

Reheat all solder pads on bottom of board, look for bridges (shorts) on chip pins

clean PCB with toothbrush and isopropyl alcohol

**Arduino is an open-source hardware and software initiative closely related to the Wiring and Processing open-source initiatives.**

**Arduino Home - http://arduino.cc Wiring Home - http://wiring.org.co/ Processing Home - http://processing.org/**

**The Bare-Bones Board is an open-source hardware project of Paul Badger and Modern Device Company moderndevice.com**

**distributed under Creative Commons ShareAlike License 3.0 http://creativecommons.org/licenses/by-sa/3.0/**

#### **6**

#### **Electrical Soldering for Beginners**

Use a high-quality soldering iron with the sharpest point you can find. It should be rated between 15 and 25 watts.

Keep the soldering iron tinned (coated with solder) at all times. The tip should look slivery and shiny. It is important to do this as soon as a new soldering iron gets hot.

Wipe your soldering iron tip off on a wet sponge, or a copper "scrubbie", to keep it clean and shiny. Do this whenever the tip stops looking shiny or has too much solder buildup on it.

Use either leaded or "no-lead" solder but be aware no-lead solder is a little harder to use for beginners, and makes solder joints that are slightly less shiny than leaded solder.

Work in a room with some ventilation. There is a tiny bit of lead in solder fumes but the flux fumes are more of a healthhazard than the lead. Jameco sells a nice soldering iron / carbon filter combination for under \$100.

Heat the pad for about a second, then apply solder to the heated pad or leads, not the soldering iron. After the solder melts and "grabs" the pad, continue heating for another second.

If you haven't gotten the solder to grab after about 4 seconds let the joint cool down before trying again. Too much heat can ruin electronic components, but most beginners err on the side of too little heat ("cold" solder joints). If the solder joint looks lumpy, or if the solder doesn't completely cover the pad, the solder joint needs more heat. Just reheat it again until you see the flux around it "simmer" a bit, and the solder grabs the pad and smoothes out.

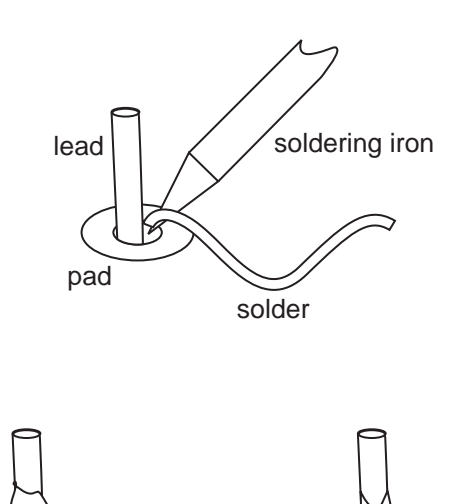

(not enough heat)

- good solder joint
- smooth meniscus
- shiny
- covers pad

It is a good idea to clean the solder flux off your board with a toothbrush and isopropyl (not denatured) alcohol, when you are done with your board. Most fluxes when left on the board for extended periods of time, will corrode pcb pads and traces. Additionally, fluxes are not perfect insulators, so can affect the electrical operation of your circuit.

Splash a little alcohol on the board and scrub with a toothbrush. Rinse with clean alcohol and repeat until the board looks flux-free. Dry it off a little with a paper towel or rag and have a good inspection of your solder joints, to make sure pins are not bridged (shorted) with solder, and that all the solder joints look shiny, smooth, and cover the pads completely. Questionable solder joints may be fixed simply by reheating with the soldering iron.

#### **Power Soldering for Multiple-Kit Builders: or How to put together 10 BBB kits on Saturday and still have time to meet your friends.**

Additional items required: Piece of foam rubber - antistatic pink foam is ideal, small alligator clips.

We insert parts in groups and don't bend any leads to hold parts in. Once the board is flipped for soldering, the foam holds the components agains the board. We put the boards together in 4 steps.

Step 1: mount the inductor, covered on page 4. You can get it straight by quickly and alternately heating either end and gently moving it.

Step 2: Insert the resistors, diodes, reset switch, LED and small (104) caps. Don't bend the leads. Cover the parts with the foam and flip the whole board, then solder it. If you are worried that a part may not be seated down against the board apply some pressure to the board while heating one pin.

Step 3: Cut the leads from the last step. Insert *all* the remaining parts *except* the 17 pin header and 2 pin header. If you have alligator clips, clip the programming header and the power jack to the board with them, you could also try this on the other headers if you have a lot of clips handy - the small ones are better .

Put the foam on top of the board and flip the whole mess so foam is now on bottom and board is upside down. Tack down one pin only on headers and socket. Solder in all pins on electrolytic caps, resonator and parts held in with clips. (You could also inspect them first for correct fit) Flip the board to inspect "fit" on headers and socket and adjust by heating with pressure from index finger. A thimble might be useful if you haven't burned out all the nerves in your index finger soldering, as we have. Flip and finish soldering.

Step 2: Insert the 17 pin and 2 pin header on bottom. Tack, cold solder joint on a cold solder in the cold solder in the cold solder in the cold solder in the cold solder in the cold solder in the cold solder in the cold solder in the cold solder in the cold solder in the cold sold

## **8** Diecimilia Hack to the BBB<br>Implementing Autoreset for<br>Arduino-0009 (09/08/2007) **Implementing Autoreset for Arduino-0009 (09/08/2007)**

#### **Bare Bones Board upgrade to "Diecimila-like" software reset capability**

The new Arduino 0009 revision introduced software reset of the microcontroller. This means that you don't have to push the reset button on every download. Just click the download button in the IDE and it all happens for you. You can also burn the new bootloader onto your chip and get rid of the 10 second wait that it takes for a sketch to start, after downloading or resetting. Even without the Diecimila bootloader however, you get the freedom from having to mess with the reset button. So no more clicking the reset button.

#### **The hack**

This one is really simple. You have to obtain a .1uf capacitor from Radio Shack or another source. If you're sending chips back I'll be glad to send you as many as you need for free. The voltage rating should be 10 volts or higher. Anything you can find at Radio Shack will work fine.

Solder one end to the RTS pin, which is the rightmost pin in the photo.

This pioneering model was done by my friend and colleague Brian Riley of wulfden.org who also generously took the photos. It was late at night and his new puppy was peeing on his shoe so the soldering could have been a little neater.

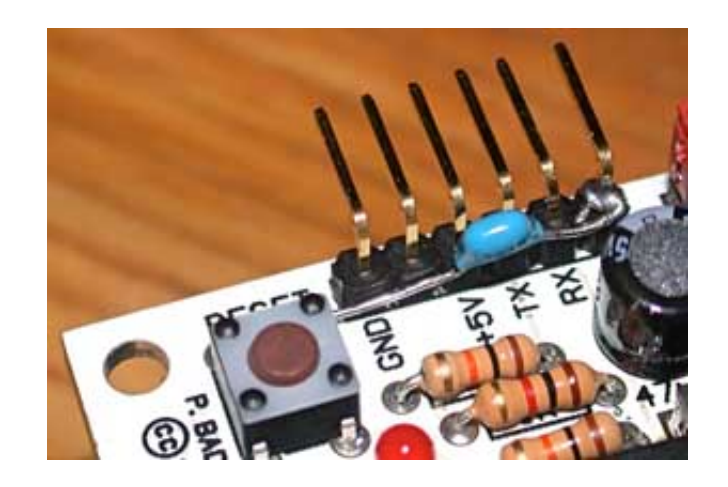

The other end goes to the nearest corner of the switch as shown. That's it. FINI. You have autoreset, if you are using Arduino 0009.

The next step, if you want to get rid of the wait, is to send back your chips or reprogram them yourselves. If you are doing a lot of Bare-Bones work, this might be the time to purchase a AVRISPmkII, so you can burn your own chips. They're about \$40 from Digikey.

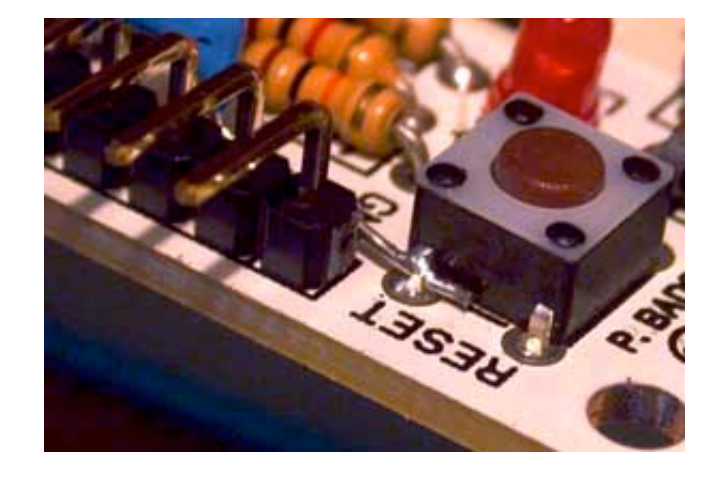

I'll be happy to reprogram any of the chips I've sold in the last year with the new bootloader. Just send them in with postage for me to get them back to you. Make sure you send them in foam or in a chip tube so they won't be harmed in the mail.

#### **Windows Users:**

You may need to set a parameter with your serial port to get the serial port to produce the required signal.

**Device Manager - USB Serial Port - Port Settings - Advanced button - Set RTS On Close**

**The Shoppe at Wulfden <http://www.wulfden.org>**